## **ขั้นตอนการติดตั้ง REALFLIGHT G3-G4.5**

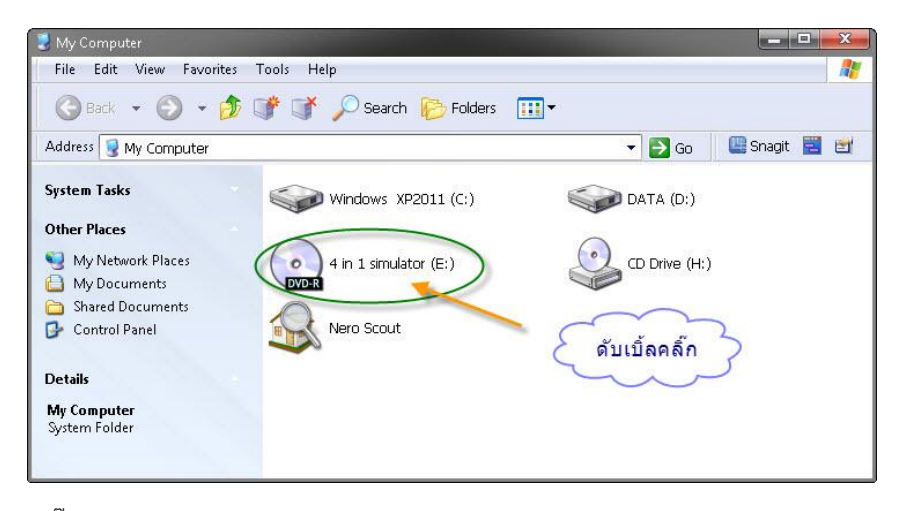

1.คลิ๊กไอคอน CD-Rom

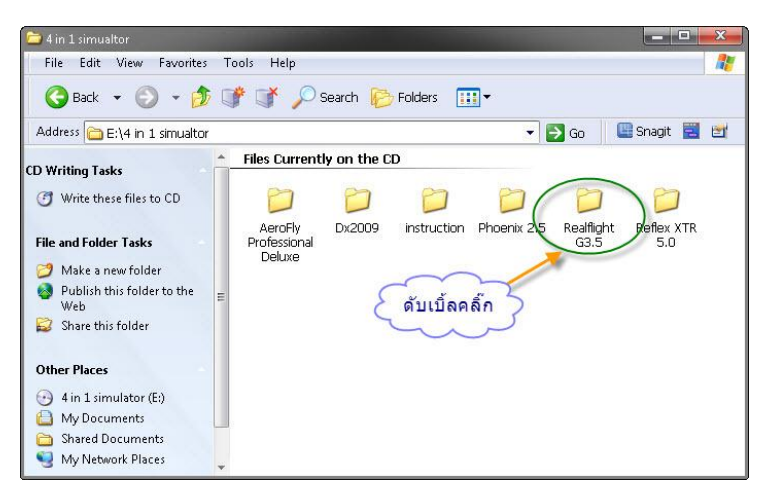

2.ดับเบิ ้ลคลิ๊กโฟลเดอร์ REALFLIGHT

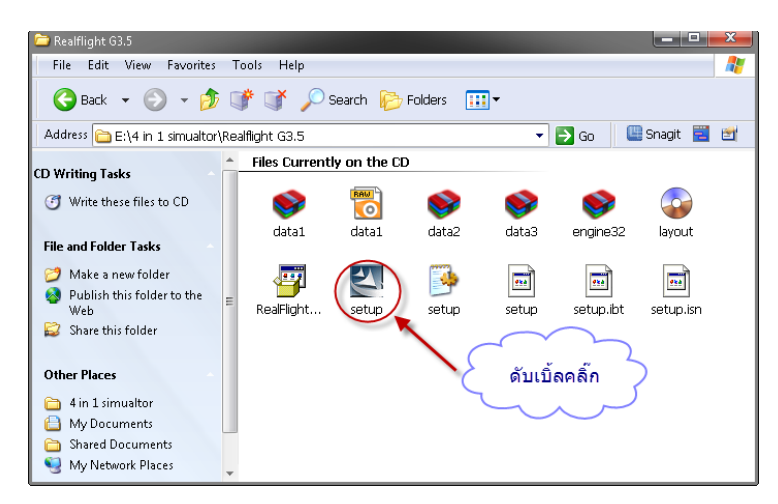

3.ดับเบิ้ลคลิ๊ก ไอคอน SETUP

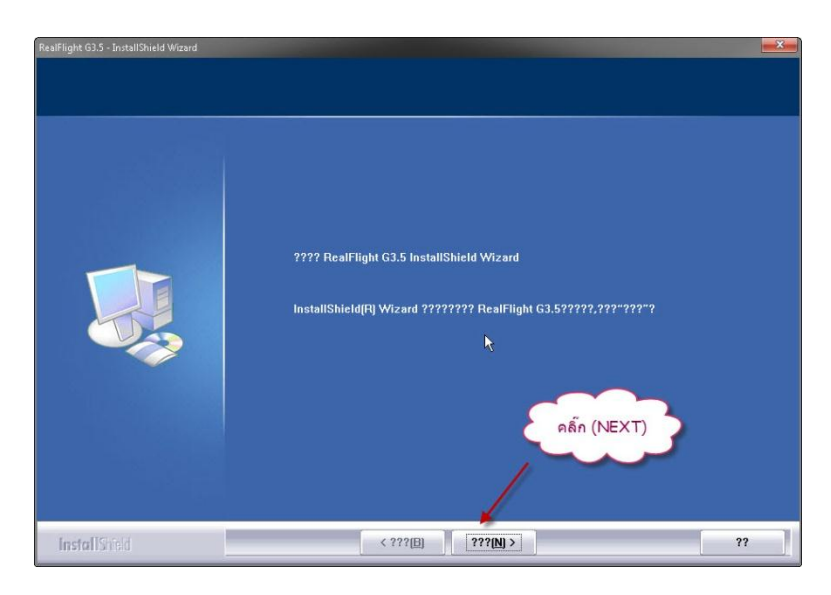

## 4.คลิ๊ก NEXT ตามรูป

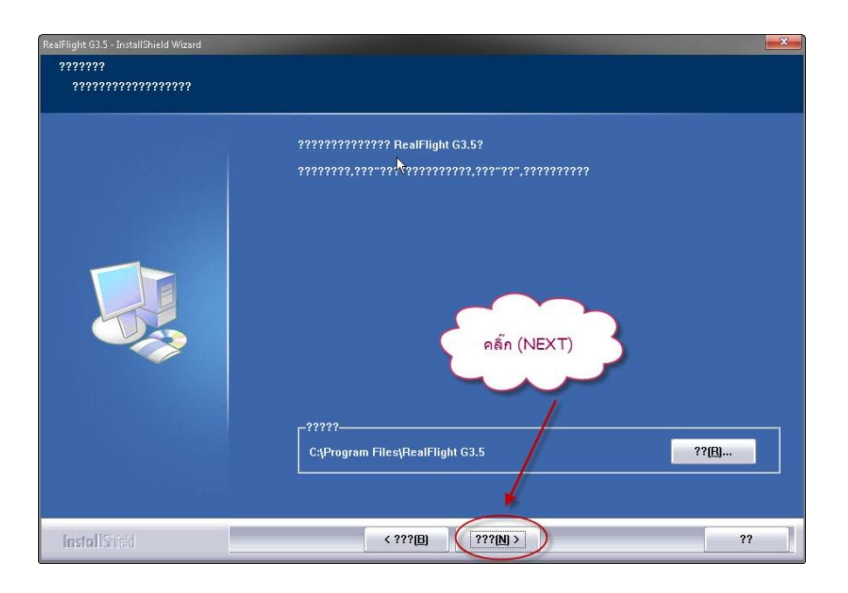

## 5.คลิก NEXT ตามรูป

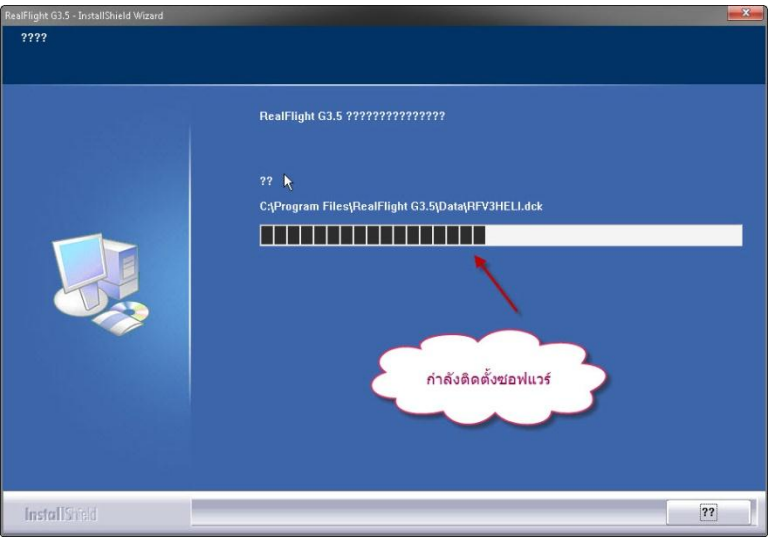

6. กำลังทำการติดตั้ง

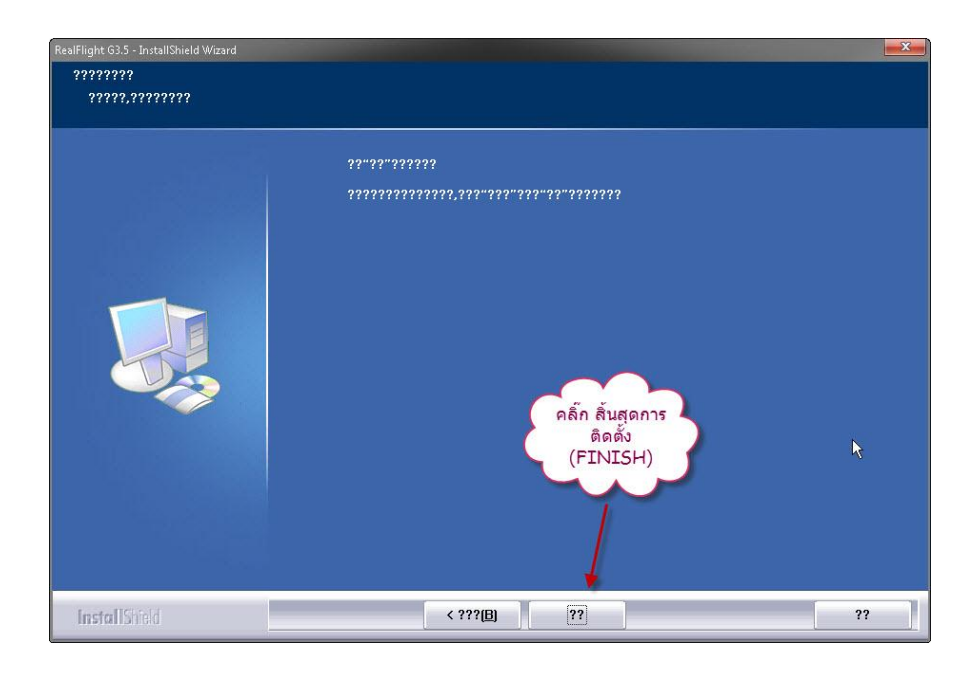

7.คลิ๊กสิ้นสุดการติดตั้ง FINISH ตามรูป

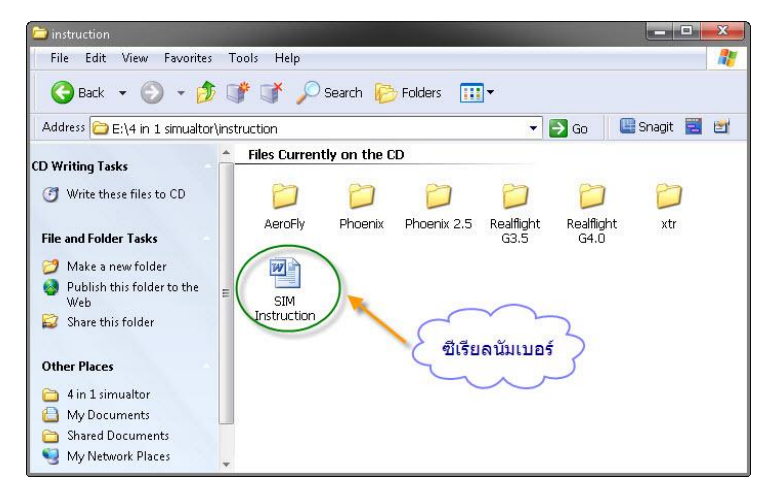

8.ดับเบิ ้ลคลิ๊กไอคอน SIM Instruction เพื่อดูซีเรียลนัมเบอร์

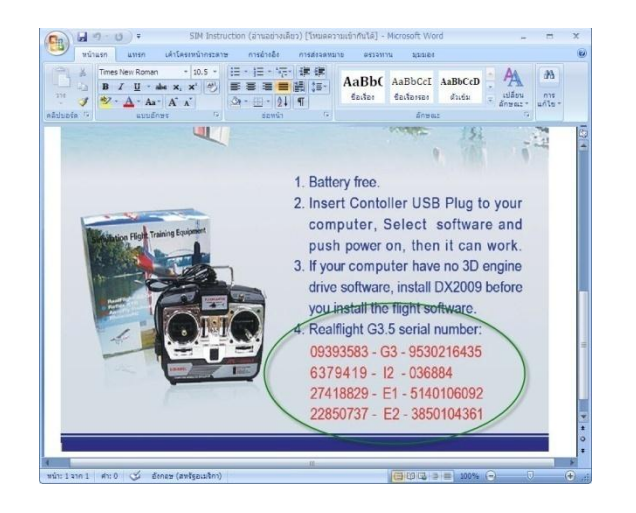

9.ซีเรียลนัมเบอร์ที่ใช้

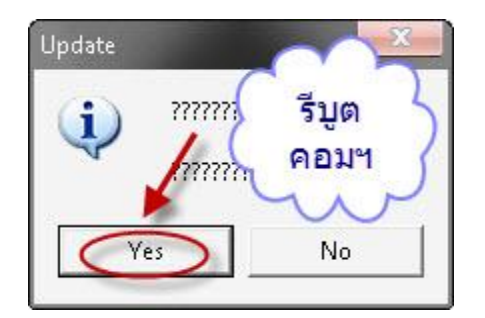

10.คลิ๊ก Yes เพื่อทำการรีบูตเครื่องคอมพิวเตอร์